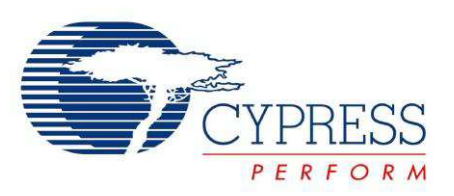

# CY3274 Cypress High Voltage Programmable Powerline Communication Development Kit Guide

Doc. # 001-53598 Rev. \*E

Cypress Semiconductor 198 Champion Court San Jose, CA 95134-1709 Phone (USA): 800.858.1810 Phone (Intnl): 408.943.2600 http://www.cypress.com

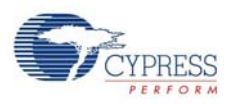

#### **Copyrights**

© Cypress Semiconductor Corporation, 2009-2011. The information contained herein is subject to change without notice. Cypress Semiconductor Corporation assumes no responsibility for the use of any circuitry other than circuitry embodied in a Cypress product. Nor does it convey or imply any license under patent or other rights. Cypress products are not warranted nor intended to be used for medical, life support, life saving, critical control or safety applications, unless pursuant to an express written agreement with Cypress. Furthermore, Cypress does not authorize its products for use as critical components in life-support systems where a malfunction or failure may reasonably be expected to result in significant injury to the user. The inclusion of Cypress products in life-support systems application implies that the manufacturer assumes all risk of such use and in doing so indemnifies Cypress against all charges.

Any Source Code (software and/or firmware) is owned by Cypress Semiconductor Corporation (Cypress) and is protected by and subject to worldwide patent protection (United States and foreign), United States copyright laws and international treaty provisions. Cypress hereby grants to licensee a personal, non-exclusive, non-transferable license to copy, use, modify, create derivative works of, and compile the Cypress Source Code and derivative works for the sole purpose of creating custom software and or firmware in support of licensee product to be used only in conjunction with a Cypress integrated circuit as specified in the applicable agreement. Any reproduction, modification, translation, compilation, or representation of this Source Code except as specified above is prohibited without the express written permission of Cypress.

Disclaimer: CYPRESS MAKES NO WARRANTY OF ANY KIND, EXPRESS OR IMPLIED, WITH REGARD TO THIS MATE-RIAL, INCLUDING, BUT NOT LIMITED TO, THE IMPLIED WARRANTIES OF MERCHANTABILITY AND FITNESS FOR A PARTICULAR PURPOSE. Cypress reserves the right to make changes without further notice to the materials described herein. Cypress does not assume any liability arising out of the application or use of any product or circuit described herein. Cypress does not authorize its products for use as critical components in life-support systems where a malfunction or failure may reasonably be expected to result in significant injury to the user. The inclusion of Cypress' product in a life-support systems application implies that the manufacturer assumes all risk of such use and in doing so indemnifies Cypress against all charges.

Use may be limited by and subject to the applicable Cypress software license agreement.

PSoC® is a registered trademark of Cypress Semiconductor Corporation. All products and company names mentioned in this document may be the trademarks of their respective holders.

Purchase of I2C components from Cypress or one of its sublicensed Associated Companies conveys a license under the Philips I2C Patent Rights to use these components in an I2C system, provided that the system conforms to the I2C Standard Specification as defined by Philips. As from October 1st, 2006 Philips Semiconductors has a new trade name - NXP Semiconductors.

#### **Flash Code Protection**

Cypress products meet the specifications contained in their particular Cypress PSoC Data Sheets. Cypress believes that its family of PSoC products is one of the most secure families of its kind on the market today, regardless of how they are used. There may be methods, unknown to Cypress, that can breach the code protection features. Any of these methods, to our knowledge, would be dishonest and possibly illegal. Neither Cypress nor any other semiconductor manufacturer can guarantee the security of their code. Code protection does not mean that we are guaranteeing the product as "unbreakable."

Cypress is willing to work with the customer who is concerned about the integrity of their code. Code protection is constantly evolving. We at Cypress are committed to continuously improving the code protection features of our products.

# Contents

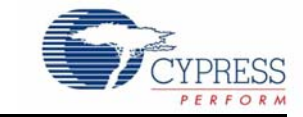

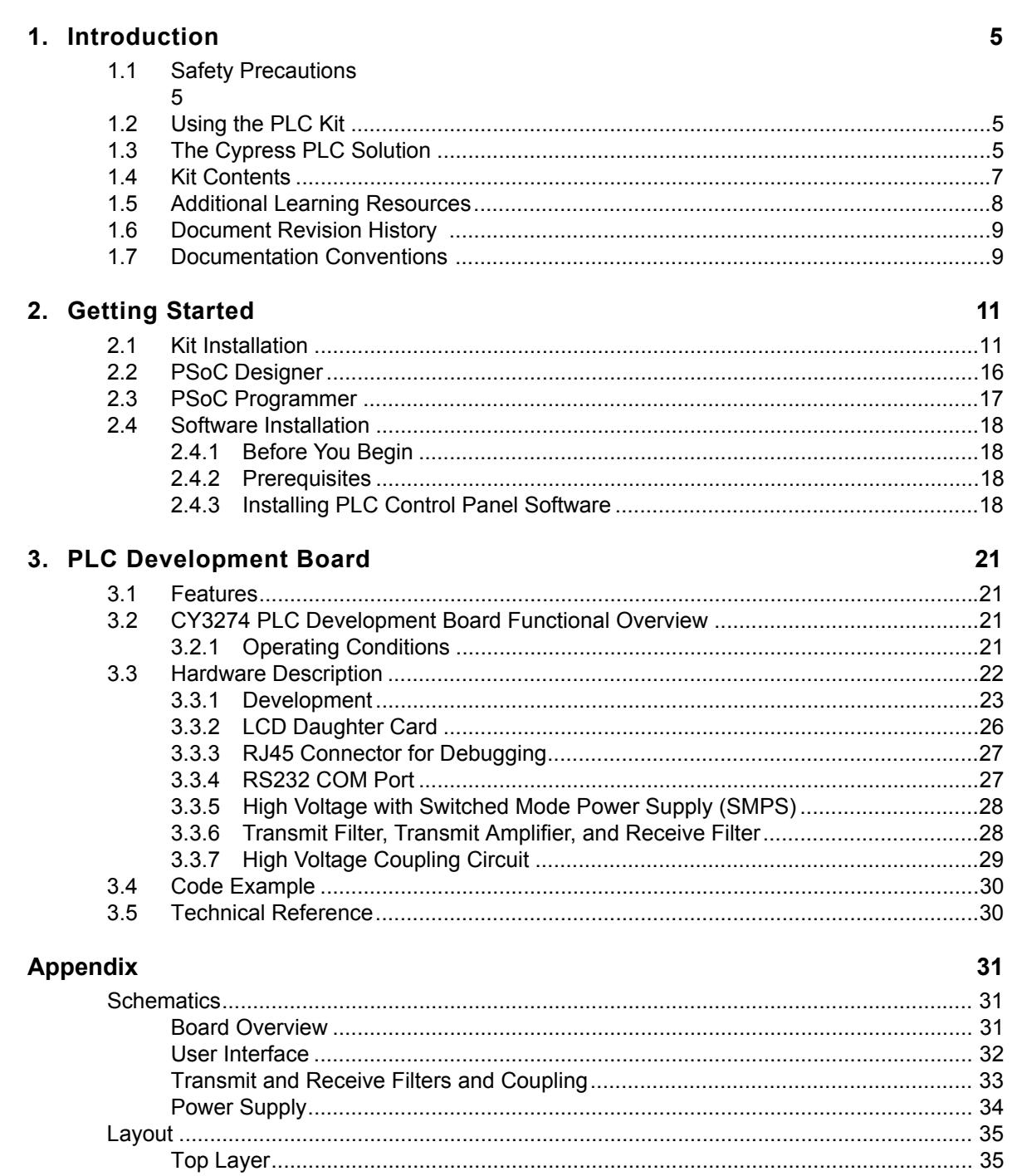

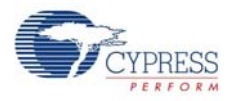

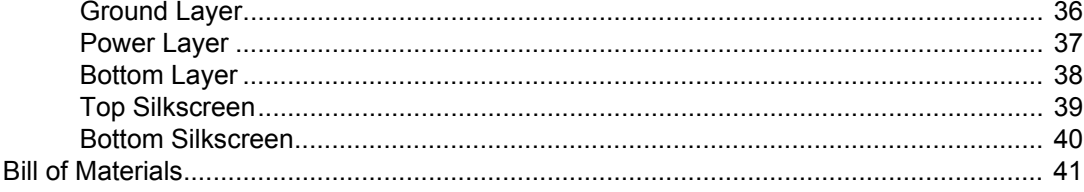

# 1. Introduction

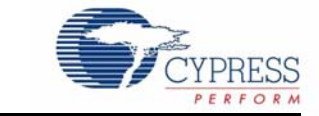

# **1.1 Safety Precautions**

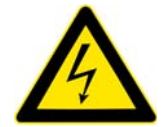

#### **CAUTION**: **High Voltage (Risk of Electric Shock)**

Extreme care is necessary when you work with powerline communication equipment.

Use caution when using power supplies or power related equipment.

- Use the board with expert technical supervision. There is high voltage (110-V, 240-V AC) power on the board.
- Accidental human contact with high voltage is dangerous.
- The capacitors on the board can be energized even after disconnecting the board from the main power supply. Be careful not to touch any parts on the board immediately after you disconnect the main power supply.
- Safety plastic casing is provided on the top of the high voltage section. Do not touch the protected area during live operation for debugging, probing, or for any other purpose.

Cypress bears no responsibility for any consequences that may result from the improper or hazardous use of this board.

## **1.2 Using the PLC Kit**

Cypress's Powerline Communication Solution (PLC) makes it possible to transmit command and control data over high voltage and low voltage powerlines. This solution is developed for low bandwidth powerline communication.

The CY3274 PLC high voltage (HV) PLC development kit provides the capability to develop an application on the Cypress CY8CPLC20 device that can transmit and receive data over high voltage (110 V to 240 V AC) powerlines.

- Chapter 1 provides a brief overview of the Cypress PLC solution. It describes the contents of the CY3274 development kits and lists special features of the kit.
- Chapter 2 gives the functional overview of the PLC board and describes the operating procedure of PLC HV board. It provides a high level hardware description of the board.
- The Appendix contains the schematics, layout, and bill of materials.

## **1.3 The Cypress PLC Solution**

Powerlines are available everywhere in the world. This makes them one of the most widely available communication media. The pervasiveness of powerlines also makes it difficult to predict their characteristics and noise. Because of the variability of powerline quality, implementing robust communication over powerline has been an engineering challenge for years. With this in mind, the Cypress PLC solution is designed to enable secure, reliable, and robust communication over powerlines.

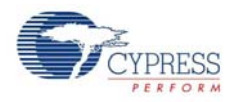

The key features of the Cypress PLC solution are:

- An integrated powerline PHY modem with optimized filters and amplifiers that work with rugged high and low voltage powerlines
- Powerline optimized network protocol that supports bidirectional communication with acknowledgement based signaling and multiple retries
- Support for 8-bit packet CRC and 4-bit header CRC for error detection and data packet retransmission
- Carrier Sense Multiple Access (CSMA) scheme that minimizes collisions between packet transmissions on the powerline

The Cypress PLC solution consists of three key elements as shown in Figure 1-1.

- Powerline network protocol layer
- Physical layer FSK modem
- Power amplification and coupling circuits

Figure 1-1. Cypress PLC Solution Block Diagram

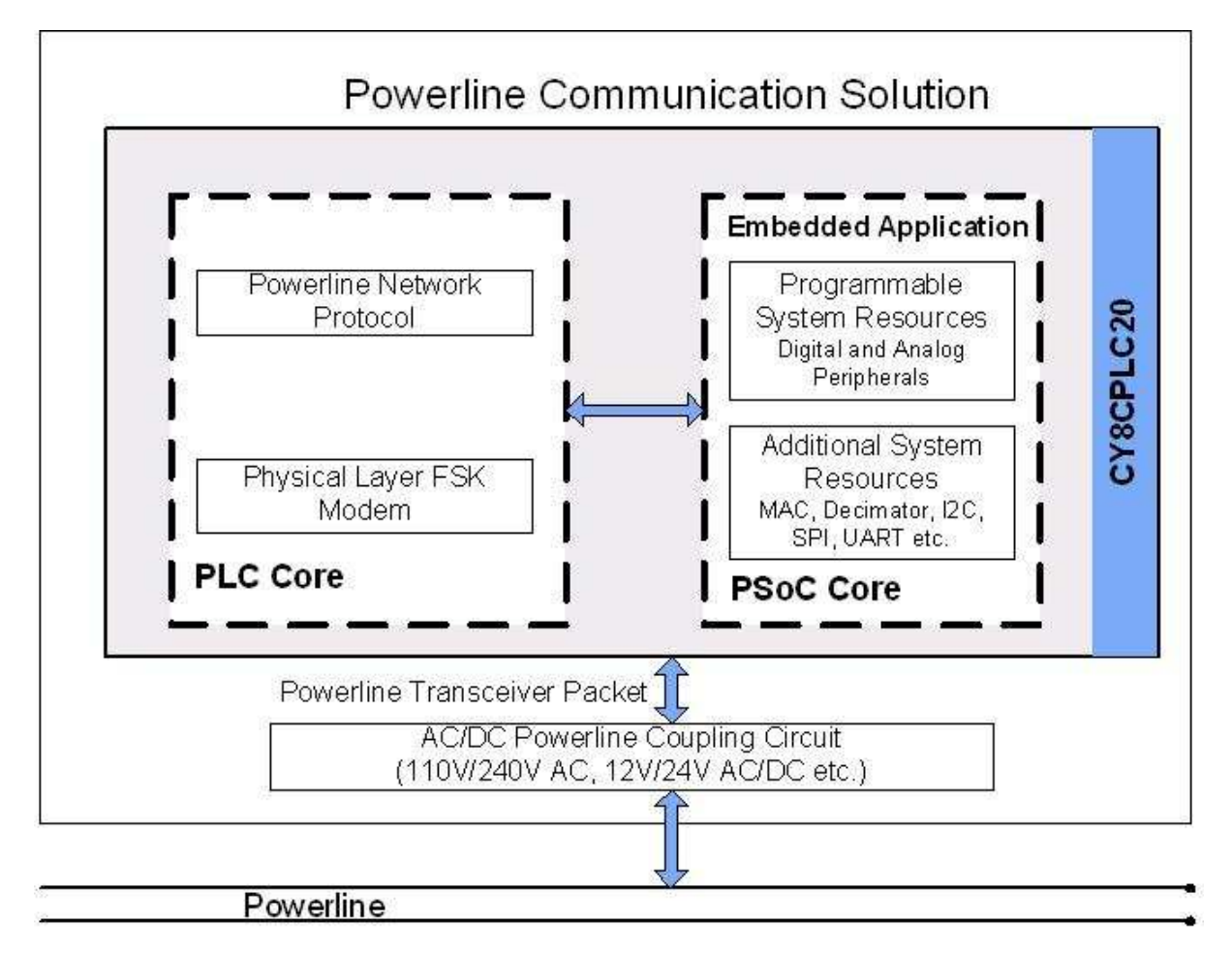

The powerline network protocol layer and the physical layer FSK modem are implemented on the CY8CPLC20 chip. The chip also contains a PSoC core in addition to the PLC core. The CY3274 board contains the CY8CPLC20 device along with the power amplification and coupling circuit for communicating on high voltage (110-240 V AC) powerlines. For a detailed description of the design parameters for the circuit, refer to the application note Cypress Powerline Communication Board Design Analysis - AN55427.

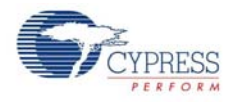

The network protocol layer allows for the addressing of multiple nodes on the network. This enables point-to-multipoint communication. The protocol layer also provides a defined packet structure for transmitting data packets from one node to the other as well as error detection and packet retransmit functionalities. The chip contains a PSoC core in addition to the PLC core. The PSoC core includes configurable blocks of analog and digital logic, and programmable interconnects. This architecture enables you to create customized peripheral configurations that match the requirements of each individual application. A fast CPU, flash program memory, SRAM data memory, and configurable I/Os are also included.

A two-node system level diagram is shown in Figure 1-2. To evaluate this kit, follow the steps in the quick start guide, which is provided in the kit.

**Note** To evaluate this kit, a second high voltage PLC kit is required. The compatible kits are CY3274 (this kit) and CY3272 High Voltage PLC Evaluation Kit, with EZ-Color. For information on these kits, visit http://www.cypress.com/go/CY3274 and http://www.cypress.com/go/CY3272.

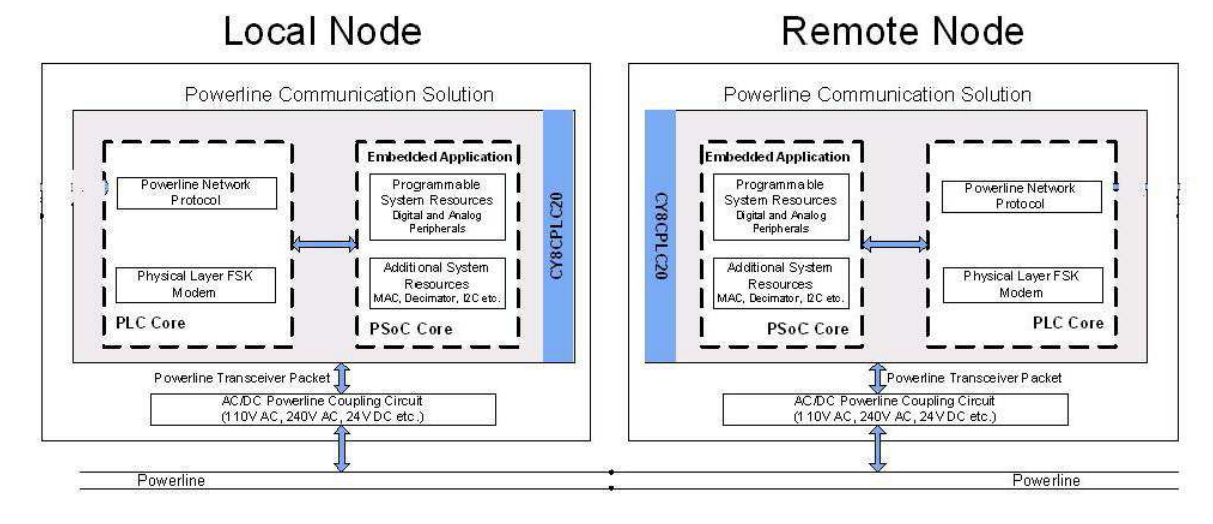

Figure 1-2. PLC System Level Block Diagram – Two Nodes

## **1.4 Kit Contents**

The CY3274 PLC HV development kit contains:

- CY3274 quick start guide
- CY3274 PLC HV development board
- CDs containing:
	- ❐ Packet test software PLC Control Panel application
	- ❐ PLC Control Panel release notes
	- ❐ CY3274 release notes
	- ❐ CY8CPLC20 datasheet
	- ❐ Development board user guide
	- ❐ CY3274 board Altium design project
	- ❐ CY3274 board schematics, layout, and BOM
	- ❐ Application note *Using CY8CPLC20 in Powerline Communication (PLC) Applications*
	- ❐ PSoC Designer™
	- ❐ PSoC Programmer
- AC power cable
- MiniProg1 to program CY8CPLC20
- 25 jumper wires

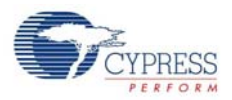

- LCD module
- USB-I2C bridge
- Retractable USB cable
- Five CY8CPLC20-28PVXI SSOP device samples

## **1.5 Additional Learning Resources**

Visit http://www.cypress.com/go/plc for additional learning resources in the form of datasheets, technical reference manuals, and application notes.

- CY3274 Schematic.pdf http://www.cypress.com/?rID=38026
- CY3274 Board Layout.zip http://www.cypress.com/?rID=38026
- CY3274 Kit documentation http://www.cypress.com/go/CY3274
- For a list of PSoC Designer-related trainings, see http://www.cypress.com/?rID=40543
- CY8CPLC20 data sheet http://www.cypress.com/?rID=38201
- For more information regarding PSoC Designer functionality and releases, refer to the user guide and release notes on the PSoC Designer web page: www.cypress.com/go/psocdesigner
- For more information regarding PSoC Programmer, supported hardware, and COM layer, go to the PSoC Programmer web page: www.cypress.com/go/psocprogrammer
- AN54416, Using CY8CPLC20 in Powerline Communication (PLC) Applications http://www.cypress.com/?rID=37951

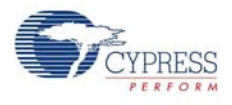

# **1.6 Document Revision History**

#### Table 1-1. Revision History

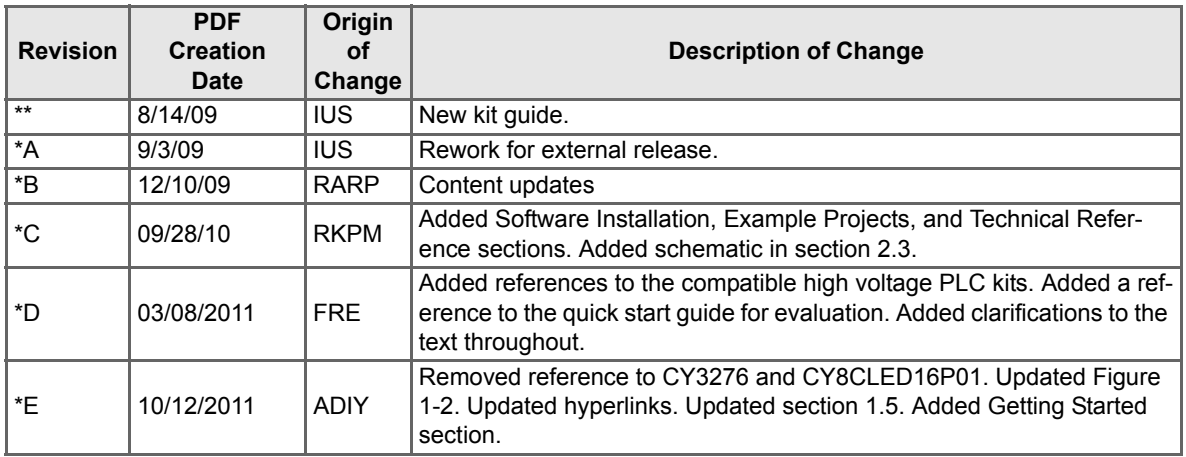

# **1.7 Documentation Conventions**

Table 1-2. Document Conventions for Guides

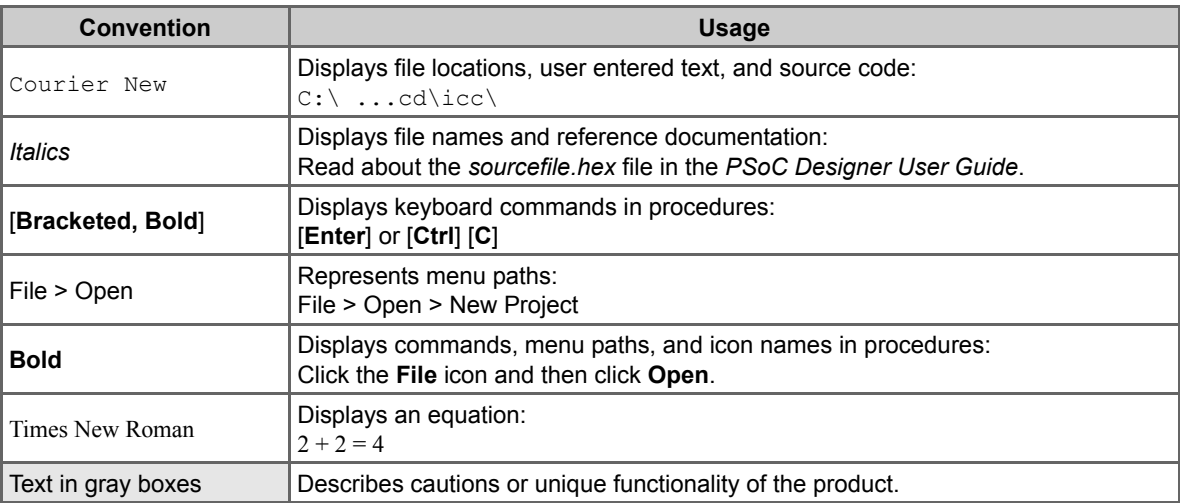

Introduction

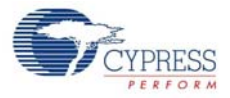

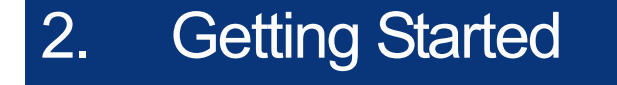

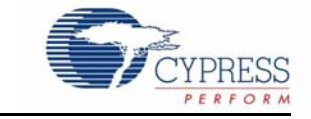

This chapter describes how to install and configure the CY3274-HV PLV Development Kit.

## **2.1 Kit Installation**

To install the kit software, follow these steps:

- 1. Insert the kit CD into the CD drive of your PC. The CD is designed to auto-run and the **Kit Installer Startup Screen** appears.
- 2. Click **Install CY3274 High Voltage PLC Kit** to start the installation.

Figure 2-1. Kit Installer Startup Screen

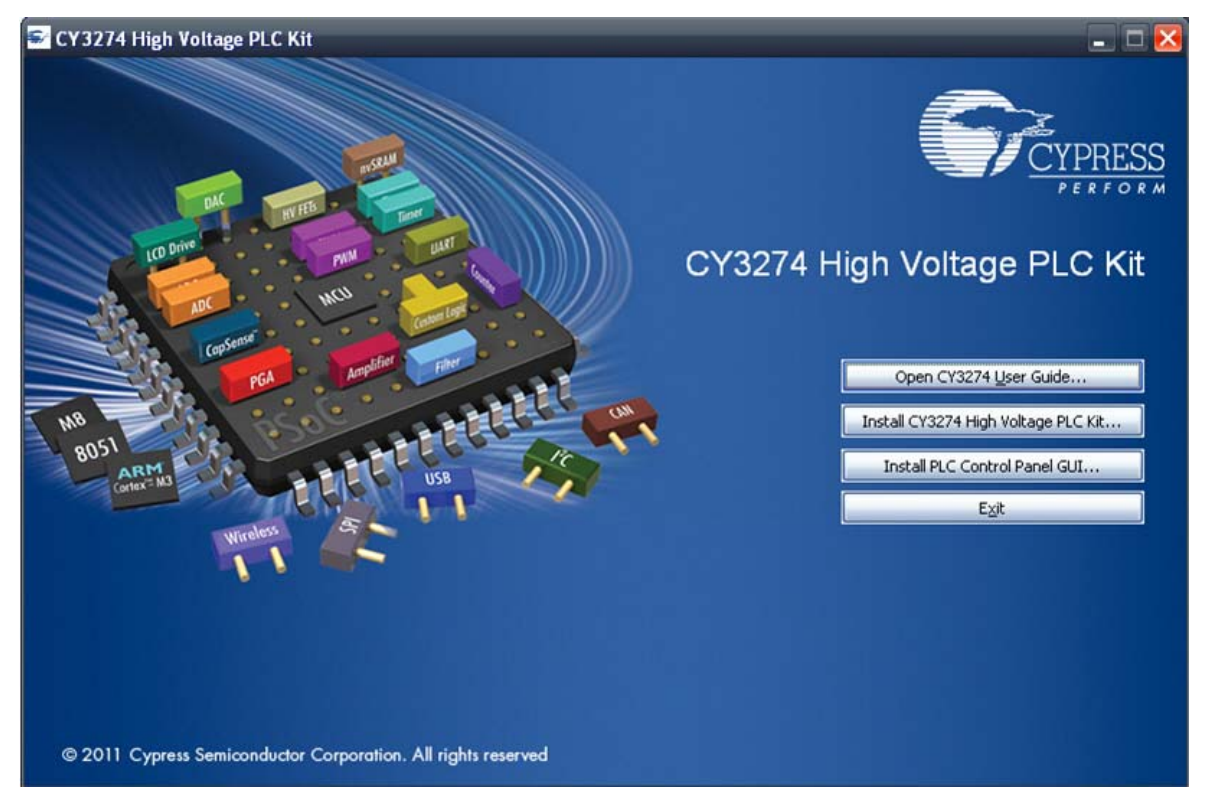

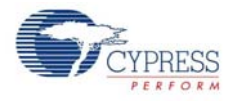

**Note** If auto-run does not execute, double-click the *cyautorun.exe* file on the root directory of the CD.

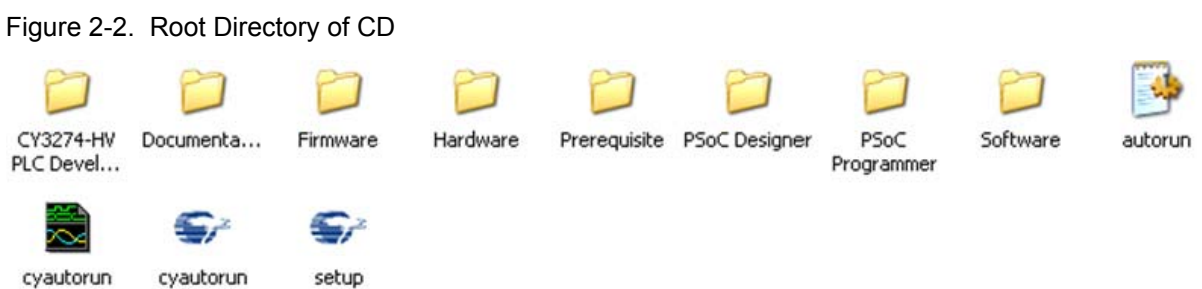

- 3. The **CY3274-HV PLV Development Kit InstallShield Wizard** screen appears. Choose the folder location to install the setup files. You can change the location of the folder using **Change**.
- 4. Click **Next** to launch the kit installer.

Figure 2-3. CY3274-HV PLV Development Kit - InstallShield Wizard

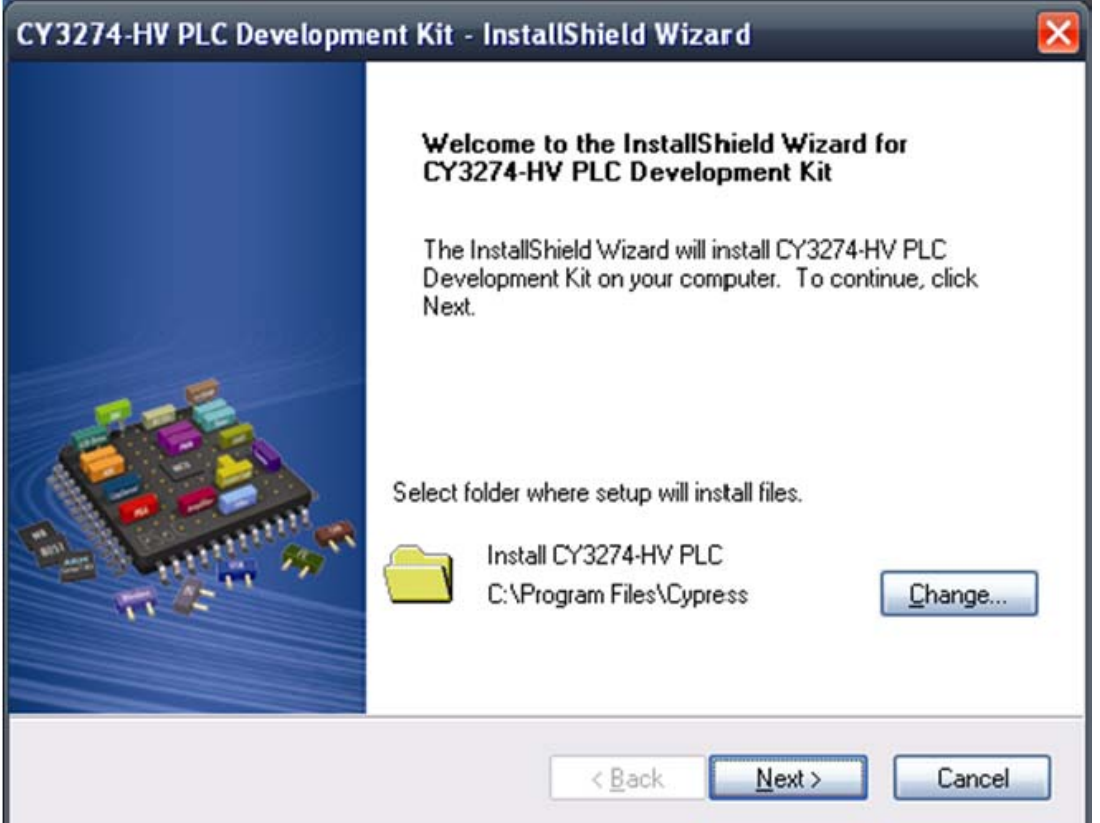

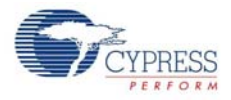

- 5. On the **Product Installation Overview** screen, select the installation type that best suits your requirement. The drop-down menu has the options **Typical**, **Complete**, and **Custom**, as shown in Figure 2-4.
- 6. Click **Next** to start the installation.

Figure 2-4. Installation Type Options

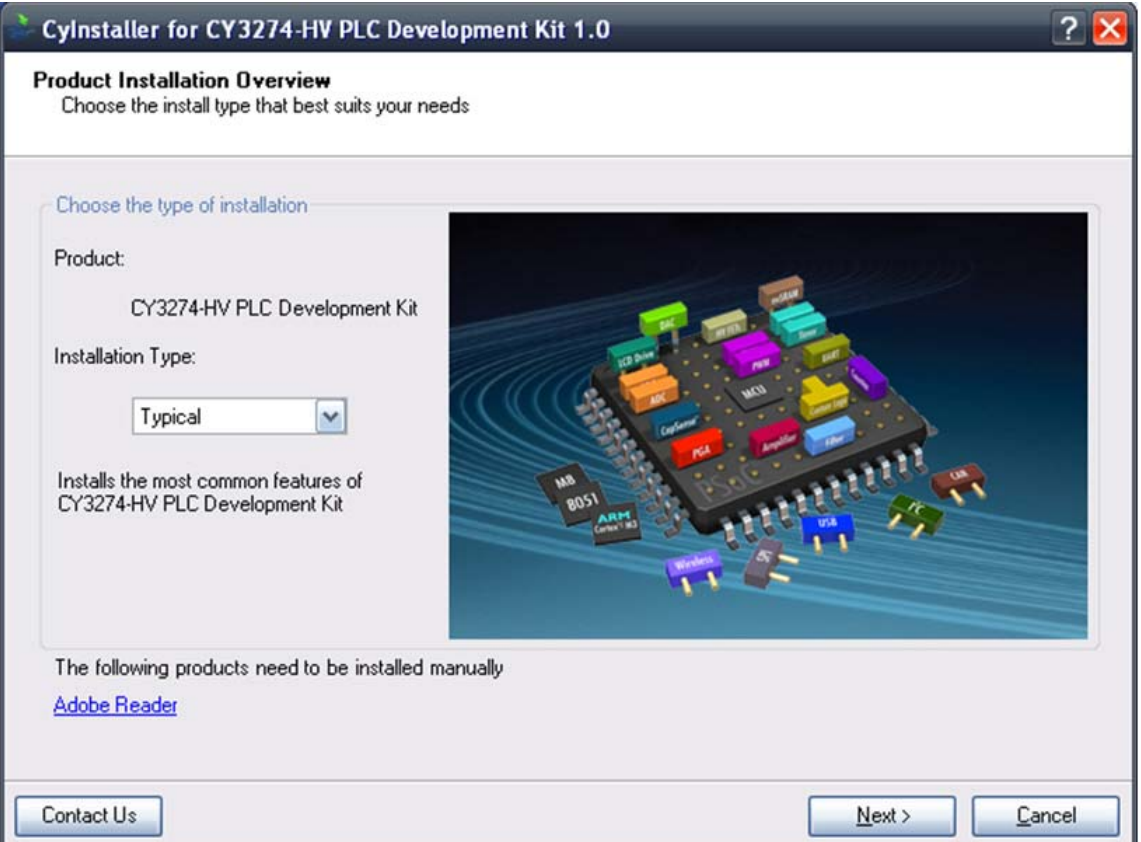

![](_page_13_Picture_1.jpeg)

- 7. When the installation begins, a list of all packages appears on the **Installation Page**.
- 8. A green check mark appears next to every package that is downloaded and installed.
- 9. Wait until all the packages are downloaded and installed successfully.

#### Figure 2-5. Installation Page

![](_page_13_Picture_34.jpeg)

![](_page_14_Picture_1.jpeg)

10.Click **Finish** to complete the installation.

Figure 2-6. Installation Completion Page

![](_page_14_Picture_4.jpeg)

![](_page_15_Picture_1.jpeg)

# **2.2 PSoC Designer**

- 1. Click **Start** > **All Programs** > **Cypress** > **PSoC Designer <version>** > **PSoC Designer <version>**.
- 2. Click **File** > **New Project** to create a new project on the PSoC Designer menu or go to File > **Open Project/Workspace** to work with the existing project on the PSoC Designer menu

Figure 2-7. PSoC Designer Interconnect View

![](_page_15_Figure_6.jpeg)

#### 3. For more details on PSoC Designer, go to **Help Topics** from the following directory:

<Install\_Dir>\Cypress\PSoC Designer\<version>\PSoC Designer 5\Help\PSoCDesigner (Compiled HTML Help file)

![](_page_16_Picture_1.jpeg)

# **2.3 PSoC Programmer**

- 1. Click **Start** > **All Programs** > **Cypress** > **PSoC Programmer <version>** > **PSoC Programmer <version>**.
- 2. Connect the MiniProg from **Port Selection**.

Figure 2-8. PSoC Programmer Window

![](_page_16_Picture_78.jpeg)

- 3. Click the File Load button to load the hex file.
- 4. Use the Program button to program the hex file on to the chip.
- 5. When the file is successfully programmed, Programming Succeeded appears on the Action pane.
- 6. Close PSoC Programmer.

**Note** For more details on PSoC Programmer, go to **Help Topics** from the following path: <Install\_Dir>\Cypress\Programmer\<version>\PSoC\_Programmer(Compiled HTML Help file)

![](_page_17_Picture_1.jpeg)

## **2.4 Software Installation**

#### 2.4.1 Before You Begin

All Cypress software installations require administrator privileges; however, this is not required to run the installed software.

- Shutdown any Cypress software that is currently running.
- Disconnect any Cypress devices (USB-I2C bridge, ICE Cube, or MiniProg) from your computer.

#### 2.4.2 Prerequisites

The PLC Control Panel GUI requires the latest versions of Microsoft .NET Framework, Adobe Acrobat Reader, and a Windows Installer. If your computer does not have .NET Framework and Windows Installer, the installation automatically installs it. However, if your computer does not have Adobe Acrobat Reader, download and install it from the Adobe website.

#### 2.4.3 Installing PLC Control Panel Software

The PLC Control Panel GUI is installed as a prerequisite when you install the CY3274 PLC HV Development kit. Follow the steps shown on the screen to complete the installation. If you need to reinstall this application, select Install PLC Control Panel GUI from the installation screen, as shown in Figure 2-1 on page 11.

#### Click **Start** > **All Programs** > **Cypress** > **PLC Control Panel** > **PLC Control Panel**.

The PLC Control Panel application controls the CY3274 PLC HV Development Kit over USB interface from a PC. The application's startup display, when a board is attached and operating, is shown in the following figure.

![](_page_18_Picture_1.jpeg)

### Figure 2-9. PLC Control Panel

![](_page_18_Picture_43.jpeg)

#### After installing PLC Control Panel, refer to the documentation as needed:

<CD Drive>\Software\PLC Control Panel\PLC Control Panel Release Notes.pdf

<CD Drive>\Software\PLC Control Panel\User Guide for Cypress PLC Control Panel GUI.pdf

The PLC Control Panel user guide is also available in the installation directory. It contains extra information about installation and how to set up the kit to work with the GUI. It can also be accessed from the Help menu in the PLC Control Panel GUI.

Getting Started

![](_page_19_Picture_1.jpeg)

# 3. PLC Development Board

![](_page_20_Picture_1.jpeg)

This chapter explains the key features of the CY3274 development board.

## **3.1 Features**

The key features of the CY3274 development board are:

- User friendly PLC Control Panel application available on kit CD
- CY8CPLC20-OCD 100-pin TQFP on-chip debug (OCD) device that allows quick design and debug of a PLC application. The CY8CPLC20 100-pin TQFP is available for debug purpose only. For production quantities,

CY8CPLC20 is available in 28-pin SSOP and 48-pin QFN packages.

- Chip power supply derived from 110 V to 240 V AC
- User configurable general purpose LEDs
- General purpose 8-position DIP switch
- On board surge protection and isolation circuit
- RJ45 connector to use ICE debugger
- RS232 COM port for communication
- Header to attach the LCD card
- <sup>12</sup>C header for communicating to external device
- ISSP header for programming the CY8CPLC20

## **3.2 CY3274 PLC Development Board Functional Overview**

The CY3274 PLC development board is designed as a product development platform for low bandwidth (up to 2400 bps) powerline communication.

The user-written application running on the CY8CPLC20 generates the data. The PLC core encapsulates this data into a PLC network packet. The FSK modem then modulates this packet and the coupling circuitry incorporates the resulting sinusoidal waveform on to the existing waveform on the high voltage bus.

#### 3.2.1 Operating Conditions

- Input voltage: 110 V AC/240 V AC
- Input current: 100 mA/50 mA
- Operating temperature: 0 °C to 40 °C
- Operating humidity condition: 5% to 95% relative humidity (RH), non-condensing

![](_page_21_Picture_1.jpeg)

# **3.3 Hardware Description**

The programmable high voltage PLC development board is shown in Figure 3-1. Key sections on the board are highlighted.

Figure 3-1. Front View of Cypress Programmable PLC HV Development Board

![](_page_21_Picture_5.jpeg)

The core of the PLC HV board is the CY8CPLC20 chip. The communication signal flows on this HV board as follows:

*Transmit*: CY8CPLC20 TX pin (FSK\_OUT) → Transmitter Filter Circuitry → Power Amplifier Circuitry  $\rightarrow$  High Voltage Powerline Coupling Circuitry  $\rightarrow$  High Voltage Powerline (110 V to 240 V AC)

*Receive*: High Voltage Powerline (110 V to 240 V AC) → High Voltage Powerline Coupling Circuitry  $\rightarrow$  Passive Low Pass Filtering  $\rightarrow$  Vdd/2 Biasing  $\rightarrow$  CY8CPLC20 RX pin (FSK\_IN)

The CY3274 board can be divided into seven main sections:

- Development
- LCD daughter card
- RJ45 connector for debugging
- RS232 COM port
- High voltage with SMPS
- Transmit amplifier and filtering
- High voltage coupling circuit

![](_page_22_Picture_1.jpeg)

### 3.3.1 Development

#### *3.3.1.1 User I/Os, Bread Board and GPIO Headers*

This is the area where you make custom designs. All GPIO pins excluding those required for PLC communication are routed to this area for ease of access. Some of the pins are shared for other purposes (for example, the port 4 pins P4[6:0] are also connected to the LCD connector).

Header J18 has pins that are connected to user I/Os (potentiometer, push-button, and LEDs). In Figure 3-2, these connections are represented by the green arrows. To connect one of these user I/Os to a CY8CPLC20 pin, connect a jumper wire between the respective header pins. For example, to connect the push-button S4 to pin P1[6], place a jumper wire in SW on header J18 and the other end in P16 on header J9.

The DIP switch bank S3 is not connected directly to any of the CY8CPLC20 pins. The DIP switch is connected to header J12, so that a jumper wire can be connected to any of the pins. The DIP switch is active LOW (connected to GND when in the ON position).

![](_page_22_Figure_7.jpeg)

#### Figure 3-2. Bread Board

![](_page_23_Picture_1.jpeg)

### *3.3.1.2 CY8CPLC20 PLC Device*

This section has the CY8CPLC20-OCD device, which has the integrated transmit and receive modem and network protocol. It also has the  $I<sup>2</sup>C$  header for optional communication with an external host processor. The ISSP header is provided to program the device. The device also has built-in debug support using the RJ45 connector for use with the ICE debugger. There are also three dedicated LEDs, which can be used to indicate communication on the powerline: green LED for TX, red LED for RX, and yellow LED for BIU.

#### Figure 3-3. The Development Section

![](_page_23_Figure_5.jpeg)

I <sup>2</sup>C Connector (J15)

[+] Feedback

![](_page_23_Picture_177.jpeg)

![](_page_23_Picture_178.jpeg)

![](_page_24_Picture_1.jpeg)

![](_page_24_Picture_170.jpeg)

![](_page_25_Picture_1.jpeg)

![](_page_25_Picture_110.jpeg)

### 3.3.2 LCD Daughter Card

The LCD module is connected to header LCD1 and controlled with the CY8CPLC20 port 4 pins P4[6:0].

Figure 3-4. LCD Daughter Card

![](_page_25_Picture_6.jpeg)

Connect the LCD daughter card to the main board as shown in Figure 3-5. The contrast of the LCD is controlled by the potentiometer R46.

Figure 3-5. LCD Daughter Card Board Connection

![](_page_25_Picture_9.jpeg)

![](_page_26_Picture_1.jpeg)

## 3.3.3 RJ45 Connector for Debugging

The RJ45 ICE Cube Emulation Connector (J14) provides a debug interface between the CY8CPLC20 device and the ICE Cube emulation tool using the PSoC Designer software application. A CY3215-DK In-Circuit Emulation Development kit is required to interface the PC to this board. It can be purchased at http://www.cypress.com/go/CY3215-DK.

Figure 3-6. RJ45 Connector

![](_page_26_Picture_5.jpeg)

## 3.3.4 RS232 COM Port

The RS232 COM Port can be used with a standard RS232 cable to connect two RS232 capable devices together. The RS232 (J20) header is a four pin header that has connections for the RX, TX, RTS, and CTS lines. These need to be wired to port pins to connect the device to the respective pins on the RS232 DB9 port.

Figure 3-7. RS232-COM

![](_page_26_Figure_9.jpeg)

Table 3-2. Controls Associated with Port

![](_page_26_Picture_81.jpeg)

![](_page_27_Picture_1.jpeg)

## 3.3.5 High Voltage with Switched Mode Power Supply (SMPS)

This section takes the power from the powerline and generates necessary low DC voltage for the operation of the PLC transceiver and other components on the chip.

| <b>Component</b> | <b>Description</b>                                                          |
|------------------|-----------------------------------------------------------------------------|
| J7               | This is the two pin connector where the AC cable hooks up to the powerline. |
| F <sub>1</sub>   | Protection fuse for the circuit.                                            |
| D <sub>7</sub>   | Full wave bridge rectifier diode IC.                                        |
| T <sub>3</sub>   | Common mode choke.                                                          |
| U6               | iW1690-07 – iWatt high performance AC/DC power supply controller.           |
| T <sub>2</sub>   | Flyback transformer.                                                        |
| U5               | 5-V regulator.                                                              |

Table 3-3. Key High Voltage with SMPS Components

The key components are circled in the following schematic

Figure 3-8. Power Supply Schematic

![](_page_27_Figure_8.jpeg)

## 3.3.6 Transmit Filter, Transmit Amplifier, and Receive Filter

The transmit signal from the FSK\_OUT pin of the CY8CPLC20 device is filtered (for FCC and CENELEC compliance) and amplified (for driving the signal on the powerline). The passive receive filter prepares the signal for the FSK\_IN pin of the CY8CPLC20 device.

Table 3-4. Key Transmit Amplifier and Filtering Components

| <b>Component</b>                | <b>Description</b>                                                                                                    |
|---------------------------------|----------------------------------------------------------------------------------------------------|
| U <sub>2</sub> , U <sub>3</sub> | These opamps filter the signal from the CY8CPLC20 removing the harmonics. The filter<br>stages are only required to meet FCC Part 15 and/or European CENELEC EN50065-1:2001<br>signaling specifications. They are not required to achieve robust PLC communication. |
| U4, Q1, Q2                      | These opamp and high gain transistors are used for the power amplification stage.                                                                                                    |

The key components are circled in the following schematic.

![](_page_28_Figure_3.jpeg)

![](_page_28_Figure_4.jpeg)

## 3.3.7 High Voltage Coupling Circuit

C9

This circuit couples the signal from the board on to the powerline. On the receive side, the same circuit couples the carrier on the powerline into the board, while rejecting the actual 50-Hz and 60-Hz power. The isolation transformer in the circuit is required for safety.

rejects low frequency noise. The voltage rating and X1/X2 safety ratings of this component

**Component Description** This is the isolation transformer that isolates the HV and LV sections of the board. It has a 1:1 turns ratio. This is the coupling capacitor that couples the communication signal to the powerline and

Table 3-5. Key Transmit and Receive Components

are important parameters.

![](_page_29_Picture_1.jpeg)

The key components are circled in the following figure.

#### Figure 3-10. Coupling Circuit

![](_page_29_Figure_4.jpeg)

## **3.4 Code Example**

The CY3274 kit is designed for systems that require a communication interface over commercial high-voltage Powerlines. The CY8CPLC20 device combines the robustness and ease-of-use of the PLC solution with the configurability and flexibility of the PSoC core. The CY8CPLC20 device provides the ability to run your own application. The PLT User Module manages the network protocol and the physical layer FSK modem, which transmits and receives messages over the powerline. For more information on this user module, see AN54416, Using CY8CPLC20 in Powerline Communication (PLC) Applications.

## **3.5 Technical Reference**

For a real-time list of knowledge base articles for the CY3274 Kit, refer to our Online Knowledge Base.

For any help with the installation of the control panel, refer to the Control Panel User Guide provided in the kit CD. You can also download the latest revision of the GUI setup and user guide from www.cypress.com/go/plc.

# A. Appendix

![](_page_30_Picture_1.jpeg)

# **A.1 Schematics**

A.1.1 Board Overview

![](_page_30_Figure_4.jpeg)

![](_page_31_Picture_0.jpeg)

## A.1.2 User Interface

![](_page_31_Figure_2.jpeg)

![](_page_32_Picture_0.jpeg)

# A.1.3 Transmit and Receive Filters and Coupling

![](_page_32_Figure_2.jpeg)

![](_page_33_Picture_0.jpeg)

# A.1.4 Power Supply

![](_page_33_Figure_2.jpeg)

![](_page_34_Picture_0.jpeg)

# **A.2 Layout**

# A.2.1 Top Layer

![](_page_34_Figure_3.jpeg)

![](_page_35_Picture_0.jpeg)

# A.2.2 Ground Layer

![](_page_35_Figure_2.jpeg)

![](_page_36_Picture_0.jpeg)

# A.2.3 Power Layer

![](_page_36_Figure_2.jpeg)

![](_page_37_Picture_0.jpeg)

# A.2.4 Bottom Layer

![](_page_37_Figure_2.jpeg)

![](_page_38_Picture_0.jpeg)

# A.2.5 Top Silkscreen

![](_page_38_Figure_2.jpeg)

![](_page_39_Picture_0.jpeg)

## A.2.6 Bottom Silkscreen

![](_page_39_Figure_2.jpeg)

![](_page_40_Picture_0.jpeg)

# **A.3 Bill of Materials**

![](_page_40_Picture_377.jpeg)

![](_page_41_Picture_0.jpeg)

![](_page_41_Picture_236.jpeg)

![](_page_42_Picture_0.jpeg)

![](_page_42_Picture_235.jpeg)

![](_page_43_Picture_0.jpeg)

![](_page_43_Picture_384.jpeg)

![](_page_44_Picture_0.jpeg)

![](_page_44_Picture_294.jpeg)

![](_page_45_Picture_0.jpeg)

![](_page_45_Picture_91.jpeg)